## UNIVERSIDAD POLITECNICA DE VALENCIA

## ESCUELA POLITECNICA SUPERIOR DE GANDIA

Grado en Comunicación Audiovisual

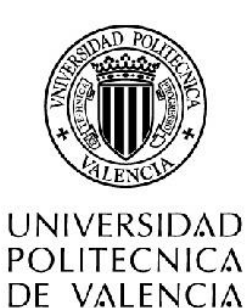

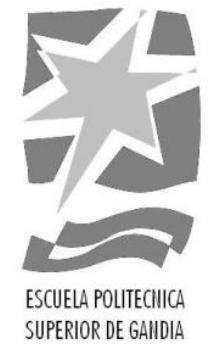

## "Desarrollo y edición en un programa de entrevistas: "Coffee and Cigarettes""

**TRABAJO FINAL DE GRADO** 

Autor/a: Pérez Esquinas, Moisés A.

Tutor/a: Alcaraz Pagán, Mª De Las Nieves

GANDIA, 2017

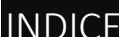

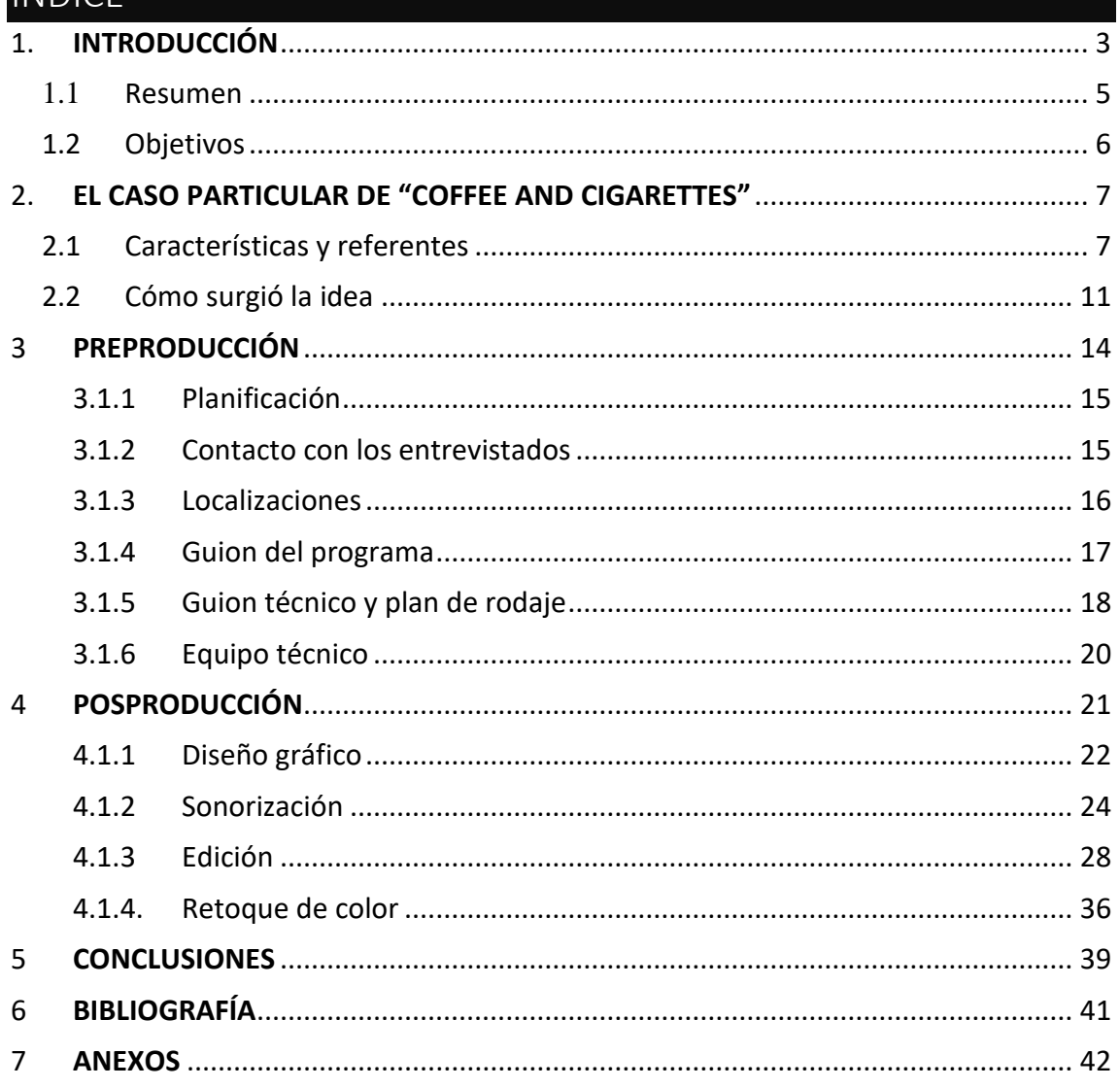

## <span id="page-3-0"></span>1. INTRODUCCIÓN

En la actualidad se han realizado numerosos programas de entrevistas producidos de una manera similar. "La noche abierta" (1997), "El loco de la colina" (2004) "Salvados" (2008), "Viajando con Chester" (2014), "Al rincón de pensar" (2015), "Mi casa es la tuya" (2015), "Dos días y una noche" (2015) entre otros muchos programas que recogen entrevistas con unas características propias, pero conservando el tradicionalismo compuesto por el plano contra plano durante el desarrollo de las mismas.

El programa del cual hablamos en el presente trabajo de TFG, rompe por completo con ese tradicionalismo del plano contra plano. Buscando de esa manera dar un toque más innovador y dinámico en cada una de sus entrevistas. Con ello busca exigir una mayor atención del espectador y conseguir que este sea participe de aquello de lo que se está conversando en la mesa de un bar y lo que sucede en su entorno.

Por otro lado, al igual que en el cine clásico americano de los años 30 y 60 se estableció una serie de reglas con el fin de conseguir un montaje "transparente" en el cual se buscaba enmascarar una realidad fragmentada mediante la edición y posproducción. Por lo que surgieron estilos rupturistas que no seguían las "reglas" establecidas por el estilo naturalista o clásico del cine de Hollywood. El expresionismo alemán, la Nouvelle vague francesa y el cine indie americano son algunos de esos movimientos artísticos del cine, que experimentaron ciertos cambios en la manera de realizar las películas.

Dicho esto, el programa "*Coffee and Cigarettes*" del cual hablaremos en el siguiente proyecto está inspirado en esas corrientes cinematográficas de vanguardia. Buscando de esta manera diferenciarse del estilo "clásico" de entrevista utilizado en la actualidad.

Para ello el programa recoge algunas de las técnicas llevadas a cabo en las corrientes cinematográficas rupturistas de los años 20.

Por lo que en el presente proyecto se explica detalladamente cada uno de los procesos llevados a cabo para la elaboración de dicho programa. Tratando y

explicando sus diferentes fases y etapas de preproducción, producción y posproducción además de hablar sobre los orígenes del formato y su evolución. Haciendo hincapié a los referentes artísticos que han motivado al equipo a llevar a cabo este estilo de formato. Buscando como resultado, un programa de entrevistas que pueda ser calificado como "profesional" con posibilidades de ser retrasmitido en televisiones locales o provinciales o en diferentes plataformas de internet.

"*Coffee and Cigarettes*", un programa de entrevistas, con un estilo innovador.

### <span id="page-5-0"></span>**1.1** Resumen

## RESUMEN:

El presente proyecto de TFG tiene la intención de presentar las diferentes fases de preproducción, producción y posproducción de "*Coffee and Cigarrettes"*. Un programa que recoge diversas entrevistas a personalidades conocidas dentro del sector audiovisual.

En él se recogen las distintas fases de la preproducción, producción y posproducción del programa centrándose más en esta última y tomando como referencia el episodio piloto de "*Coffee and Cigarettes*".

Palabras clave: Preproducción, producción, posproducción, programa, entrevistas

## ABSTRACT:

The present project intends to present the different stages of preproduction, production and post-production of "*Coffee and Cigarrettes*". A program that gathers several interviews with renowned personalities from the audiovisual sector.

It reflects the different phases of preproduction, production and post-production of the program, focusing more on the latter one, and taking as reference the pilot chapter of "*Coffee and Cigarettes*".

Key words: Preproduction, production, post-production, program, interviews.

#### <span id="page-6-0"></span>1.2 Objetivos

El objetivo principal del siguiente trabajo es dar a conocer cómo se realiza la edición del programa de entrevistas "*Coffee and Cigarettes"* llevando a cabo las diferentes fases de la posproducción: edición, retoque de imagen y de sonido. Por otro lado, dentro de los objetivos secundarios encontramos:

- Recopilación y desarrollo de todas las fases de producción del programa "*Coffee and Cigarettes*".
- Aplicar los conocimientos teóricos y prácticos aprendidos a lo largo del grado universitario.
- La obtención de un programa que pueda ser considerado como profesional y que pueda ser distribuido por diferentes televisiones locales o distintas plataformas en internet.

## <span id="page-7-0"></span>2. EL CASO PARTICULAR DE "COFFEE AND CIGARETTES"

En el siguiente apartado se aborda todo aquello relacionado con la fase de preproducción, producción y postproducción. Mencionando sus orígenes y todo aquello que se ha llevado a cabo para la realización de este programa.

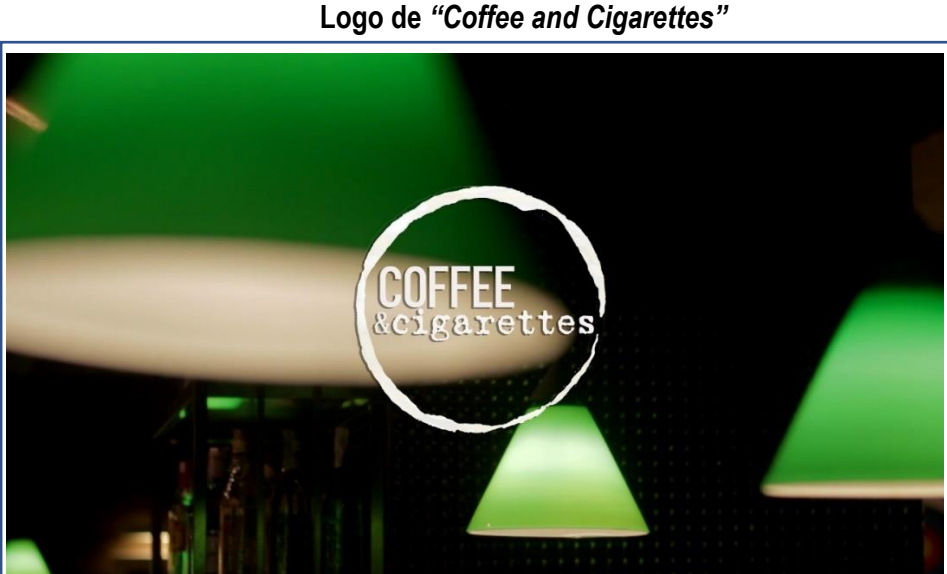

**Figura nº1**

**Fuente:** Programa "Coffee and Cigarettes" episodio piloto, elaboración propia.

#### <span id="page-7-1"></span>2.1 Características y referentes

A continuación, se hablará sobre las características principales del programa "*Coffee and Cigarettes"*. La característica principal de "*Coffee and Cigarettes"* es la libertad en sus cámaras. Un estilo que rompe con las clásicas entrevistas realizada de plano contra plano como por ejemplo el programa "Al rincón de pensar", protagonizado por Risto Mejide y emitido en la cadena de televisión Antena3 en España (ver figura nº2).

## **Figura nº2 Estructura de los planos en el programa "Al rincón de pensar"**

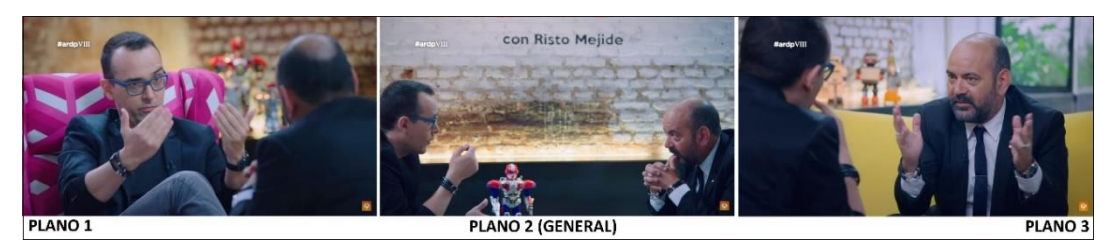

**Fuente:** Programa "Al rincón de pensar" [https://www.youtube.com/watch?v=YNXScr8R1wc&list=PL7XSYW2OfITczrS5ojkgz3fJj1Q6BAMpk,](https://www.youtube.com/watch?v=YNXScr8R1wc&list=PL7XSYW2OfITczrS5ojkgz3fJj1Q6BAMpk) elaboración propia.

En el formato de "*Coffee and Cigarettes"* cada una de las cámaras que forman parte de la entrevista es libre de moverse en el entorno donde se realiza dicha entrevista. Este estilo resulta rompedor como al igual resulto el cine de la Nouvelle Vague<sup>1</sup>. Donde la libertad y la creatividad van cogidas de la mano.

"Abundan los movimientos de cámara forzados, los cambios de plano bruscos, el uso de sonidos no justificados por la acción, la iluminación estridente, etc. No es que en este cine se renuncie al guion, sino que además del *qué* contar, se valora en gran medida el *cómo* contarlo. se violan las leyes de emplazamiento de cámara; se manipula el tiempo variando la duración, la frecuencia y el orden de los hechos; se desafía la narrativa clásica, retando la percepción del espectador y exigiéndole más concentración para unir los fragmentos"

## Instituto nacional de tecnologías Educativas y de formación de profesorado Diferentes opciones de montaje.

La cita del Instituto nacional de tecnologías Educativas y de formación de profesorado expuesta anteriormente, recoge a la perfección el estilo y la estética del programa "*Coffee and Cigarettes"*. Un programa innovador con diversidad de emplazamientos de cámara (ver figura nº3), que busca de esta manera un mayor nivel de concentración y exigencia del espectador frente al programa.

**.** 

<sup>1</sup> Denominación de un nuevo grupo de cineastas franceses que surgieron a finales de los 50 rompiendo con las leyes establecidas en el cine clásico de Hollywood.

#### **Figura nº3**

#### **Diversidad de planos en "***Coffee and Cigarettes"*

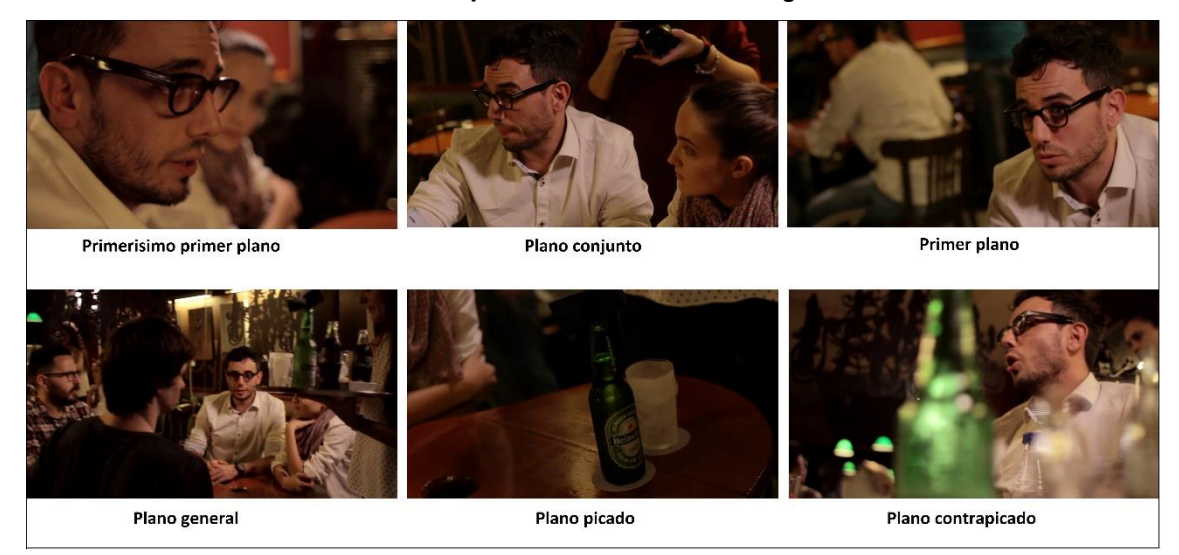

**Fuente:** Programa "Coffee and Cigarettes" episodio piloto, elaboración propia.

Otra de las características más notorias de "Coffee and Cigarettes" es el uso del plano secuencia. "Coffee and Cigarettes" aplica en su cierta medida un estilo ya utilizado anteriormente por Alfred Hitchcock en 1948 con la película "Rope" una película referente en el uso del plano secuencia, ya que toda ella parece estar realizada en un único plano.

# **Figura nº4 Ejemplo plano secuencia en la película "***Rode"* **de Alfred Hitchcock (1948)**

**Fuente:** Plano secuencia película "Rode".

*"Coffee and Cigarettes"* hace uso del plano secuencia, pero su finalidad no es intentar que toda la entrevista parezca que este realizada en un único plano. Busca jugar con el uso de planos de larga duración, desenfoque y emplazamientos de cámara poco comunes.

Otra de las características más notables de la realización de "*Coffee and Cigarettes*" es la presencia del equipo técnico y humano durante la entrevista. En ningún momento se busca ocultar mediante el montaje las cámaras o el micrófono (ver figura nº5). En ocasiones se utilizan planos del equipo de rodaje buscando con ello una mayor cercanía frente al espectador y rompiendo con aquello establecido en el cine clásico en el cual resultaba inviable ver las cámaras, equipos de iluminación o personal técnico dentro de plano

#### **Figura nº5**

#### **Presencia del equipo técnico en "***Coffee and Cigarettes"*

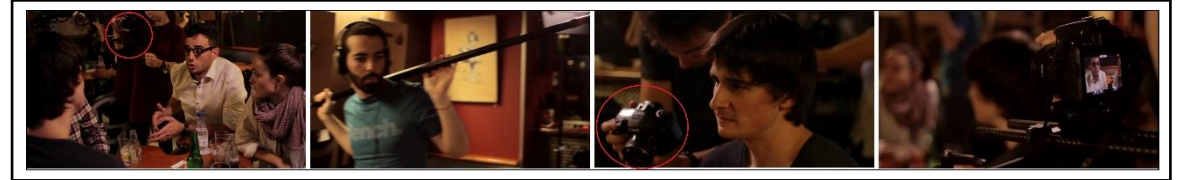

**Fuente:** Programa "Coffee and Cigarettes" episodio piloto, elaboración propia.

**.** 

Por lo que, en conclusión, los referentes y características principales *del "Coffee and Cigarettes"* vienen dados por un estilo rupturista inspirado en la tendencia artística de la Novelle Vague francesa, el cine Indie americano2, el uso del plano secuencia y la gran diversidad de planos. Buscando como objetivo principal la ruptura del estilo clásico del plano contra plano plasmado en el programa "Al rincón del pensar"

<sup>2</sup> Corriente cinematográfica estadounidense que surge como reacción de algunos cineastas contra el cine de Hollywood entre 1947 y 1953. Inspirados en el Free cinema británico y la Nouvelle Vague francesa.

#### <span id="page-11-0"></span>2.2 Cómo surgió la idea

El programa de "*Coffee and Cigarettes"* surge a raíz del primer proyecto frustrado: "*El charlatán"* (ver anexo nº7). Se podría decir que "El charlatán" fue el programa inicial que acabó evolucionando a lo que es actualmente es conocido como *"Coffee and Cigarettes".*

"El charlatán" era un programa de entrevistas que seguía la estética de la entrevista clásica compuesta por un plano contra plano y un plano general (ver figura nº6).

Un programa compuesto por 4 cámaras: una encargada de un plano general, otra de un plano medio del entrevistador, una tercera cámara encargada de filmar un plano medio del entrevistado y finalmente una última cámara en mano que realizaba planos recurso capaces de poder solucionar posibles fallos de *racord*<sup>3</sup> durante la fase de posproducción.

## **Figura nº6 Planos del programa "El charlatán"**

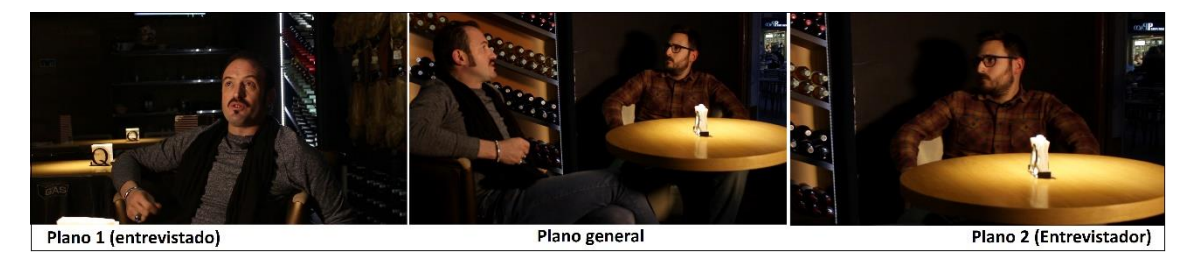

**Fuente:** Programa "El charlatán" episodio piloto, elaboración propia.

El programa de "El charlatán" está compuesto tan sólo por tres entrevistas: el actor Alex O'dogherty, el Dj Chimo Bayo y David Suarez conocido en la plataforma de *Youtube* como "Vincent Finch".

**<sup>.</sup>** <sup>3</sup> En el cine: correcta continuidad temporal o espacial entre dos [planos](https://www.definicionabc.com/general/planos.php) consecutivos.

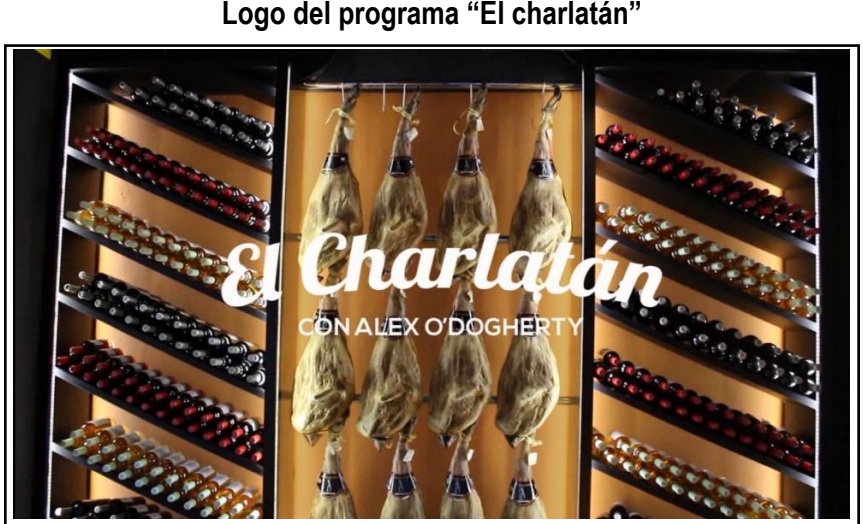

**Figura nº7 Logo del programa "El charlatán"** 

**Fuente:** Programa "El charlatán" episodio piloto, elaboración propia.

Tras el proceso de producción y posproducción de los tres capítulos de "El charlatán" el equipo se reunió con el fin de buscar una nueva imagen para el formato. Buscar nuevas ideas y realizar cambios importantes. Buscando un programa más dinámico y rompedor, un formato que no fuera el común en el aspecto de entrevistas, darle una nueva imagen, un nuevo estilo. Lo cual esto acabó desencadenando en lo que actualmente es *"Coffee and Cigarettes"* un programa más cercano y con un aspecto más atractivo e innovador.

A diferencia del programa "El charlatán" en el cual se realizaban entrevistas a grandes profesionales en el mundo audiovisual, *"Coffee and Cigarettes"* busca realizar diversas entrevistas a personalidades conocidas o en proceso de formación y desarrollo dentro del sector audiovisual. Capaces de darnos a conocer más sobre el sector en el que ellos están especializados.

La evolución del proyecto fue la siguiente: el formato pasa de ser una serie de entrevistas formales de plano contra plano a artistas reconocidos en el mundo del cine y la televisión ("*El charlatán"*) a una charla entre unos jóvenes en cualquier bar o local que buscan aprender y conocer más sobre el contexto profesional del entrevistado ("*Coffee and Cigarettes"*). Por lo que el objetivo principal de *"Coffee and Cigarettes"* es conversar sobre un tema de la manera más profesional mientras estos toman algo en un bar. Buscando un entorno más cálido y cercano entre los espectadores los entrevistadores y los entrevistados. Rompiendo de esta manera

con la entrevista tradicional y buscando un estilo propio inspirado en la *Novelle Vague* de finales de los 50.

Una vez realizada toda la planificación del programa "*Coffee and Cigarettes"* se procedió a realizar la primera entrevista al productor, director y guionista Nacho Ruiperez. Licenciado en Comunicación Audiovisual en la Escuela Politécnica Superior de Gandía. El cual este sería el episodio piloto de la primera temporada del programa *"Coffee and Cigarettes"* (ver anexos 3 y 4)

Tras la preproducción, producción y postproducción del episodio piloto. El equipo de producción presentó el trabajo finalizado a José Marín – Roig Ramón actual profesor adjunto en el departamento de electrónica en la Universidad Politécnica de Valencia desde 2002 y además integrante del Instituto Ideas de la UPV<sup>4</sup> cuyo objetivo es fomentar y desarrollar la cultura emprendedora en la UPV, con la finalidad de buscar financiación y apoyo para poder llevar a cabo el proyecto de la manera más profesional posible.

Finalmente, tras presentar el episodio piloto del programa, la propuesta del formato fue aceptada y el equipo de "*Coffee And Cigarettes"* recibió una subvención de 1200€.

La subvención otorgada por el Instituto Ideas de la UPV fue invertida en una mejora de los equipos técnicos de grabación. Una mejora que puede apreciarse en la calidad de los episodios próximos al mostrado en el siguiente TFG (ver anexo 5). Con ello el equipo reservó cierta cantidad para los desplazamientos al lugar de rodaje ya que en casi todas las ocasiones el equipo debía movilizarse a Valencia.

#### **Figura nº8**

#### **Logo "Instituto Ideas UPV"**

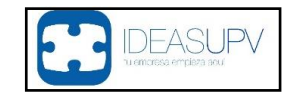

**Fuente:** Logo Instituto Ideas UPV, http://www.ideas.upv.es/

**.** 

<sup>4</sup> La misión de IDEAS UPV es fomentar y desarrollar la cultura emprendedora en la UPV, sensibilizar y dinamizar a la comunidad universitaria en la creación y soporte de nuevas empresas, y apoyar la creación y desarrollo de empresas innovadoras y de base tecnológica en la Comunidad Valenciana.

## <span id="page-14-0"></span>3 PREPRODUCCIÓN

El programa *"Coffee and Cigarettes"* ha sido producido por un grupo de alumnos del grado académico en Comunicación audiovisual en la promoción 2013 – 2017.

A continuación, se muestra una tabla compuesta por todos los integrantes que han participado a lo largo de la primera temporada (ver figura nº9).

## **Figura nº9**

## **Integrantes del programa "***Coffee and Cigarettes***"**

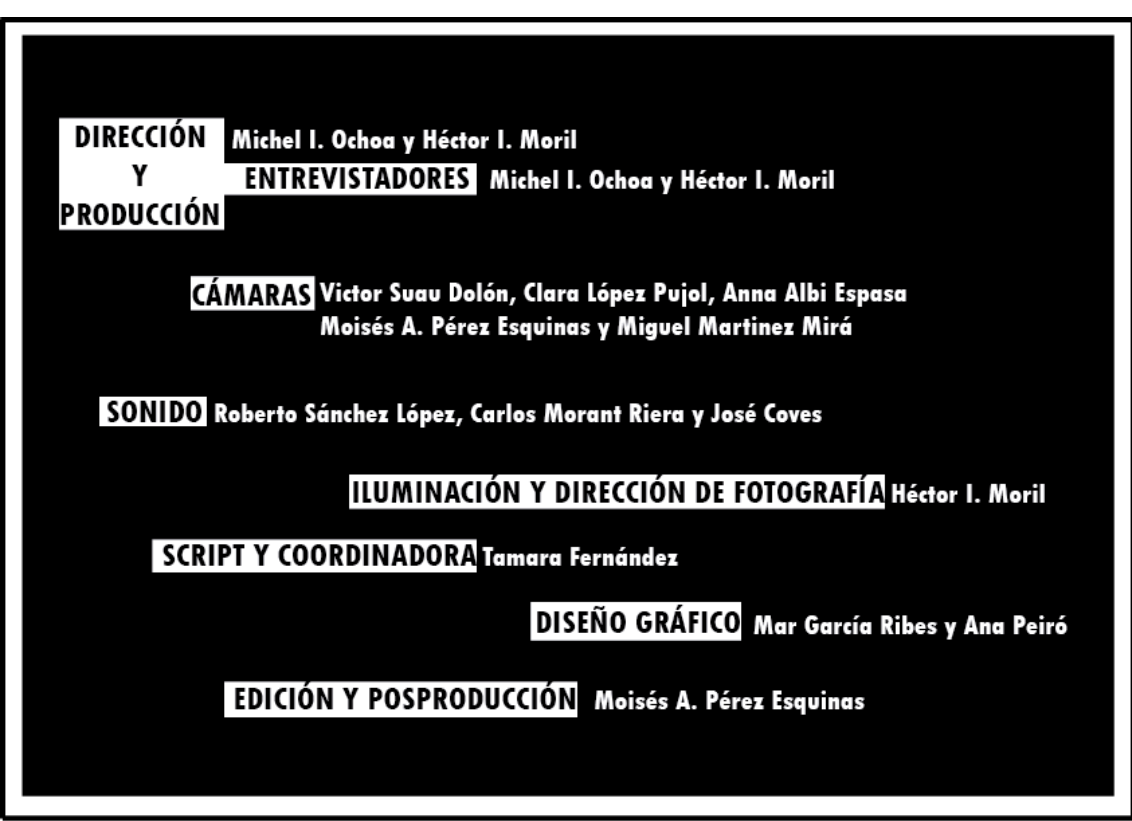

**Fuente:** Programa "*Coffee and Cigarettes*" episodio piloto, elaboración propia.

En cuanto al equipo de producción (cámaras y sonido) cabe destacar que tan sólo asistían a cada uno de los rodajes un total de tres cámaras, una persona responsable del sonido y un auxiliar.

## <span id="page-15-0"></span>**3.1.1** Planificación

*"El programa se elabora en torno a un esquema o conjunto de ideas, donde se establecen las características fundamentales que formarán el programa y se imparten las indicaciones básicas pasa su realización: tema o contenido que se desea elaborar, lugares donde se registrarán las imágenes, características formales y tratamiento informativo que tendrán las imágenes visuales y auditivas, personajes que intervendrán en el programa y las necesidades de producción ya sean técnicas, materiales o humanas"*

> **Elaboración de noticias y reportajes audiovisuales José Prósper Ribes, Celestino J. López Catalán**

## <span id="page-15-1"></span>**3.1.2** Contacto con los entrevistados

En el caso de la entrevista realizada a Nacho Ruipérez y Marina Alegre resultó relativamente fácil contactar con ellos ya que Nacho Ruipérez estudió en la misma universidad dónde se han formado todos los integrantes del programa, por lo que la EPSG (Escuela Politécnica Superior de Gandía) nos facilitó sus datos para posteriormente el equipo de producción pudiera ponerse en contacto con él.

Siempre se ha llevado a cabo el siguiente orden de prioridades para poder contactar con las personas a entrevistar. Principalmente se buscaba contactar con el entrevistado en persona. En el hipotético caso de que no se pudiera, el equipo de producción procedía en el siguiente orden: vía telefónica, email, RRSS y finalmente como última opción por carta escrita.

Todo esto era realizado por el jefe de producción. El equipo de "*Coffee and Cigarettes"* todo el integrante del equipo aportaban posibles entrevistados que por un motivo u otro se encontraban por los alrededores de Valencia y podría ser posible concertar una entrevista.

Músicos, cantantes. Actores, diseñadores, ilustradores, animadores, youtuberos entre otros artistas o profesionales serian buenos perfiles para un nuevo posible episodio del programa.

## <span id="page-16-0"></span>**3.1.3** Localizaciones

Las localizaciones también eran planificadas por el equipo de producción del programa. Siempre se buscaban bares que pudieran tener relación con el entrevistado. En el caso de Nacho Ruiperez el bar fue elegido por él y seguidamente producción se encargaría de hablar con el dueño del local para concertar el permiso de grabación dentro del mismo. La manera de compensar al local por dejarnos grabar de manera gratuita dentro del establecimiento sería mediante la publicidad que se le proporcionaría al bar por medio del programa.

Los diversos locales en lo que se realizaban las diferentes entrevistas siempre quedan reflejados en las cabeceras de cada uno de los programas y nombrados en los agradecimientos de los créditos finales (ver figura n°10).

#### **Figura nº10**

#### **Referencias del lugar de grabación en la cabecera y los créditos finales del programa**

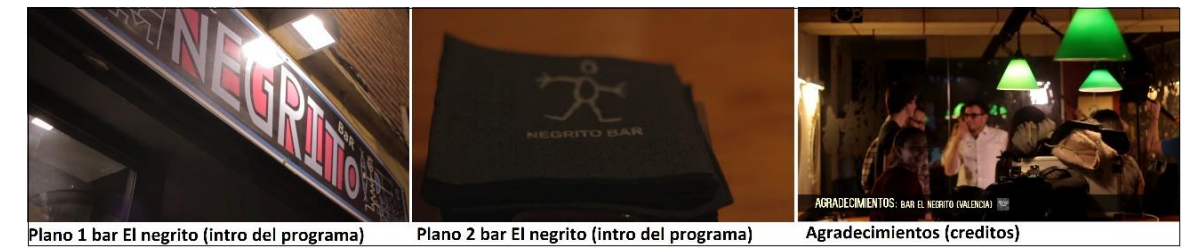

**Fuente:** Programa "*Coffee and Cigarettes*" episodio piloto, elaboración propia.

En la medida de lo posible se buscaban locales que tuvieran más o menos la estética de "*Coffee and Cigarettes*". Un local acogedor y con un decorado peculiar. Que diera juego para la producción del programa, aunque cabe destacar que algunos de los capítulos se han realizado en localizaciones en el exterior, como en el caso del segundo capítulo del programa.

El bar "El Negrito" ubicado en Valencia fue donde se realizó la entrevista del episodio piloto. En este resultó interesante la iluminación del local, compuesta por colores cálidos con unas lamparas colgantes verdes que iluminaban a la perfección la mesa en la cual se llevó a cabo la entrevista. Pero, por otro lado, buscando también la movilidad del equipo de grabación en torno a la mesa. Ya que esta no debía encontrarse junto a la pared para que el equipo de grabación tuviera una movilidad completa de 360º.

## <span id="page-17-0"></span>**3.1.4** Guion del programa

Como todo trabajo audiovisual, se requiere una preparación previa. En el caso de las entrevistas, el equipo de documentación se encarga de buscar la información actual y anécdotas interesantes sobre los entrevistados para poder llevar esos temas frente a la mesa y de esta manera crear un vínculo entre entrevistadores y entrevistados. Cualquier información puede resultar interesante: estudios, trabajos, idiomas e incluso información de su vida privada. Siempre buscando la cercanía entre ambos y consiguiendo información interesante y atractiva de mano de los entrevistados.

En el caso de Marina Alegre conocíamos de antemano que ella había trabajado en "Bon dia, bonica" para la cadena autonómica de televisión Valenciana Canal 9, una serie diaria producida durante 2010 y 2011.

Por otro lado, en el caso de Nacho Ruipérez buscábamos la realización de preguntas orientadas a toda su carrera como director de los siguientes cortometrajes: "La Ropavejera" (2014) "La victoria de Úrsula" (2011), "La maltratada historia de María" (2007), "La edad ideal" (2005), "Crimen pasional" (2004), "Monday, Monday" (2002) y "¡¡Manos arriba!!" (2000).

Toda esta información resulta vital para el desarrollo de la entrevista. Es imposible realizar un trabajo de semejante índole sin realizar un estudio previo sobre el entrevistado y sin saber por dónde vas a encaminar dicha entrevista.

Tras ello el equipo de producción y documentación buscaba información que pudiera resultar interesante para todas aquellas personas que estuvieran interesadas en iniciarse o conocer más sobre el mundo del cine o el doblaje de la mano de estos dos profesionales en el sector.

#### **Figura nº11**

#### **Plataformas donde se ha recopilado información sobre los entrevistados**

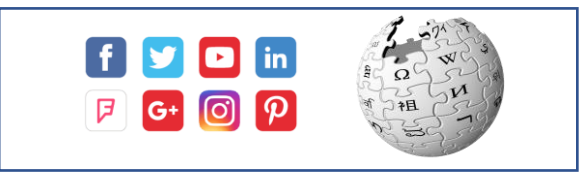

 **Fuentes:** Logos de las diferentes plataformas de búsqueda de información, Google.

## <span id="page-18-0"></span>**3.1.5** Guion técnico y plan de rodaje

Una vez conseguidos los permisos de grabación, el equipo realiza la planificación de la grabación en el lugar de la entrevista. Distribuyendo a los entrevistados, entrevistadores, a los diferentes operadores de equipo y todo el equipo técnico necesario para la grabación.

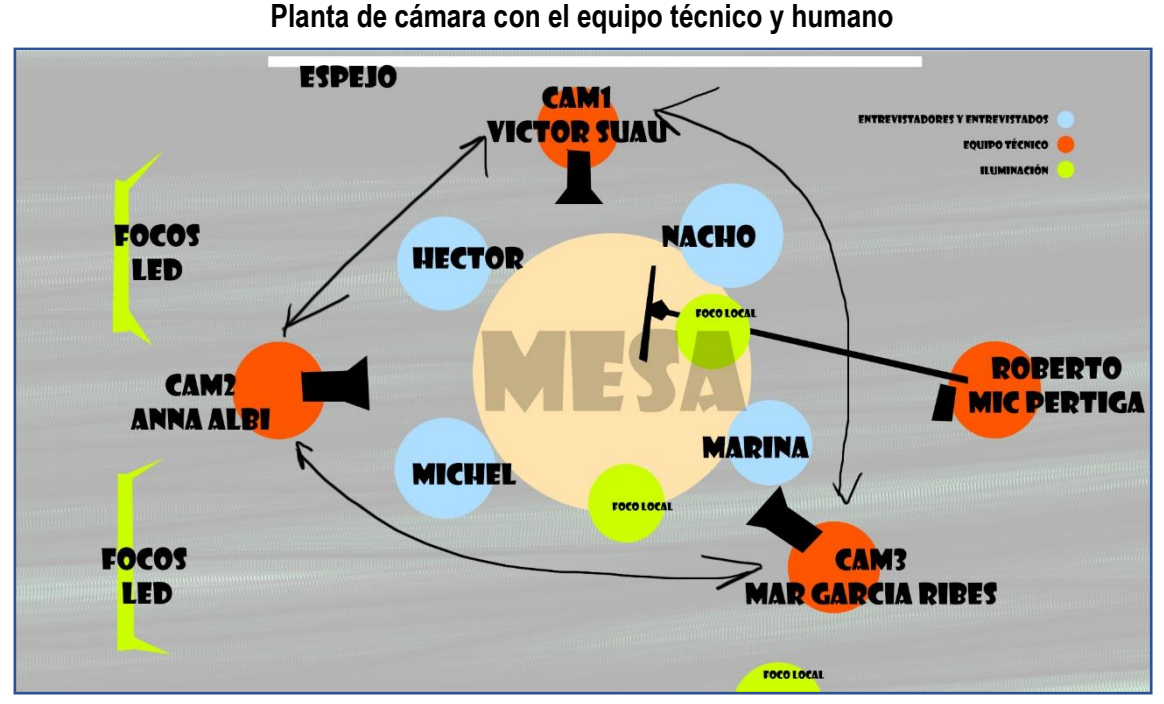

**Figura nº12**

**Fuente:** planta de cámara del episodio piloto de "Coffee and Cigarettes", elaboración propia.

Todo el equipo recibe antes de cada una de las entrevistas el plan de rodaje. El equipo debe ser consciente de que nunca salvo ningún concepto el entrevistado debe llegar antes que el equipo de producción al lugar de la entrevista.

Lo que se busca es una entrevista de lo más natural, por lo que desde el momento en el que los entrevistados entran por la puerta del establecimiento las cámaras comienzan con la grabación. De esta manera, evitamos crear esas situaciones forzosas en las que los entrevistados llegan se sientan y el equipo empieza a organizar y prepararlo todo.

A continuación, se muestra una tabla que recoge el plan de rodaje estructurado desde que el equipo de producción se reúne hasta la hora estimada de retorno a casa. Dando un mayor hincapié en la hora fijada con el entrevistado (ver figura nº13).

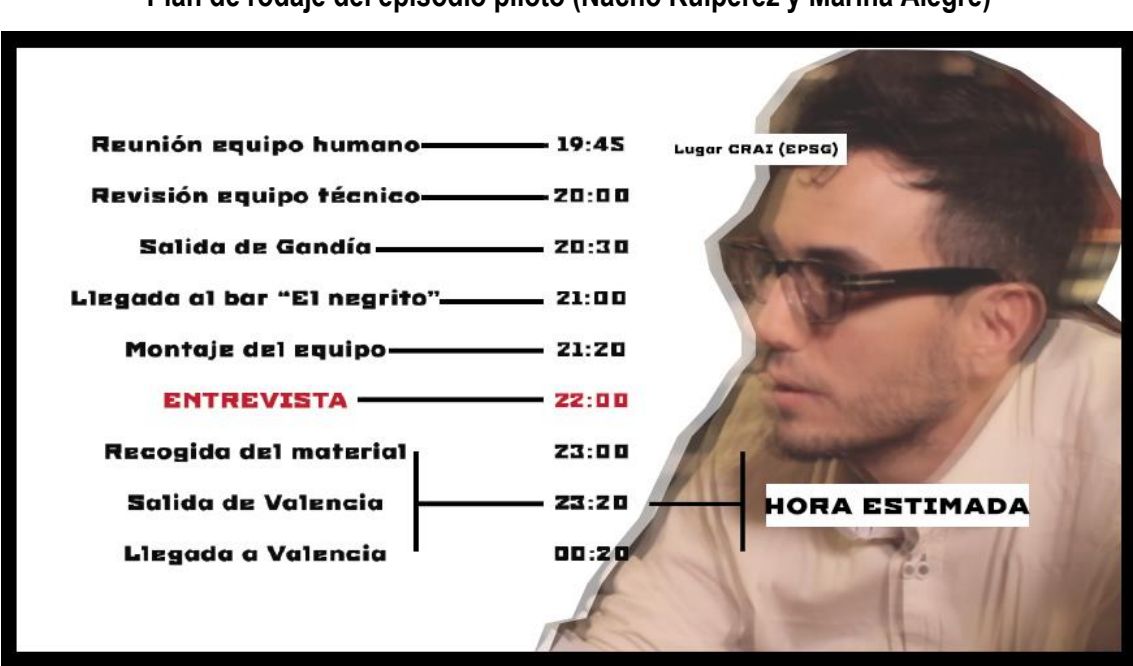

**Figura nº13 Plan de rodaje del episodio piloto (Nacho Ruiperez y Marina Alegre)**

**Fuente:** plan de rodaje de "Coffee and Cigarettes" episodio piloto, elaboración propia.

## <span id="page-20-0"></span>**3.1.6** Equipo técnico

En un principio la Universidad Politécnica de Valencia nos cedió el material necesario para la realización del proyecto. El problema principal resultó ser que no siempre se nos facilitaba el material, ya que no está permitido la utilización de material de la universidad durante días festivos y fin de semanas. Por lo que con el tiempo la producción del programa fue realizada gracias al equipo técnico del que disponíamos de cada uno de los integrantes de "*Coffee and Cigarettes"* y el material comprado gracias a la financiación del proyecto por parte de la Universidad Politécnica de Valencia.

Gracias a la universidad el equipo de "*Coffee and Cigarettes"* disponía de: tres cámaras Canon 7D con objetivos de 50 y 35mm, un micrófono de pértiga con grabadora, diversos reflectores y difusores de luz, tres estativos para las cámaras de grabación y en ocasiones se les facilitaba un kit básico de iluminación compuesto por cuatro pantallas LED. (ver anexo nº1)

Dicho esto, cabe destacar que el principal problema era que los entrevistados en casi todas las ocasiones sólo podían reunirse con nosotros en viernes o fines de semanas. Por lo cual, no disponíamos del material cedido por la universidad y teníamos que utilizar el material propio del que disponíamos. A lo que cabe añadir que hasta que el Instituto Ideas no nos financió el proyecto el equipo de "*Coffee and Cigarettes*" no disponía de un equipo básico de iluminación y sonido.

El equipo de producción de "*Coffee and Cigarettes*" disponía de una cámara Canon 6D con un objetivo de 35mm la cual sería la cámara principal de la entrevista. Apoyada en algunas ocasiones por otras dos 6D compuestas por objetivos de 50mm las cuales siempre se han utilizado como planos alternativos a la cámara principal y también como respaldo de la misma por posibles fallos técnicos durante el transcurso de la entrevista. (ver anexo nº2)

## <span id="page-21-0"></span>4 POSPRODUCCIÓN

*"La verdadera creación de una obra audiovisual se completa en la fase de posproducción. En ella es donde se le da forma definitiva al producto, donde se ensamblan todos los elementos y donde se produce la ordenación definitiva de todos los datos que se han ido recogiendo hasta el momento"*

> **Elaboración de noticias y reportajes audiovisuales José Prósper Ribes, Celestino J. López Catalán**

En el apartado siguiente se detallará uno a uno las diferentes fases de la posproducción del programa enumerado por prioridad durante el proceso de la fase final del desarrollo del proyecto:

- Diseño gráfico del programa
- Retoque de sonido
- Edición de video
- Retoque de imagen y color

Hablaremos a grandes rasgos sobre el diseño gráfico del proyecto, sin llegar a profundizar sobre él ya que esté proyecto no está enfocado a ello. Seguidamente hablaremos sobre el retoque del sonido del programa y posteriormente profundizaremos en el desarrollo de la edición y el retoque de imagen y color. Explicando detalladamente cómo se ha llevado a cabo paso por paso tanto el retoque de imagen y sonido cómo la edición del programa. Hablando detalladamente de las características principales de la edición del programa.

## <span id="page-22-0"></span>**4.1.1** Diseño gráfico

El diseño gráfico es un proceso que se lleva a cabo desde los inicios del proyecto hasta la finalización y exportación del proyecto audiovisual. Este podría ser considerado el punto de partida de la fase de posproducción. Un diseño capaz de adaptarse, integrarse, recoger y justificar a la perfección el estilo del programa. Para ello tienen como trabajo el diseño y creación de:

- El logotipo del programa
- Los títulos de la cabecera del programa
- El rodillo de salida

En cuanto a la tipografía utilizada en *"Coffee and Cigarettes"* cabe destacar el contraste entre una tipografía orgánica junto a una más estática (tipografía de palo seco). Toda la estética de la tipografía del programa gira entorno a dicho contraste, ya que este representa a la perfección la estética del programa.

"*Coffee and Cigarettes*" es un programa en el que se habla de temas serios, esta seriedad queda representada con el estilo de la tipografía principal del programa, una tipografía de palo seco, estática y que otorga seriedad. Pero además cabe destacar que el programa es realizado de una manera un tanto informal concretamente en un bar y queda reflejada con el uso de una tipografía más orgánica. (ver figura 14).

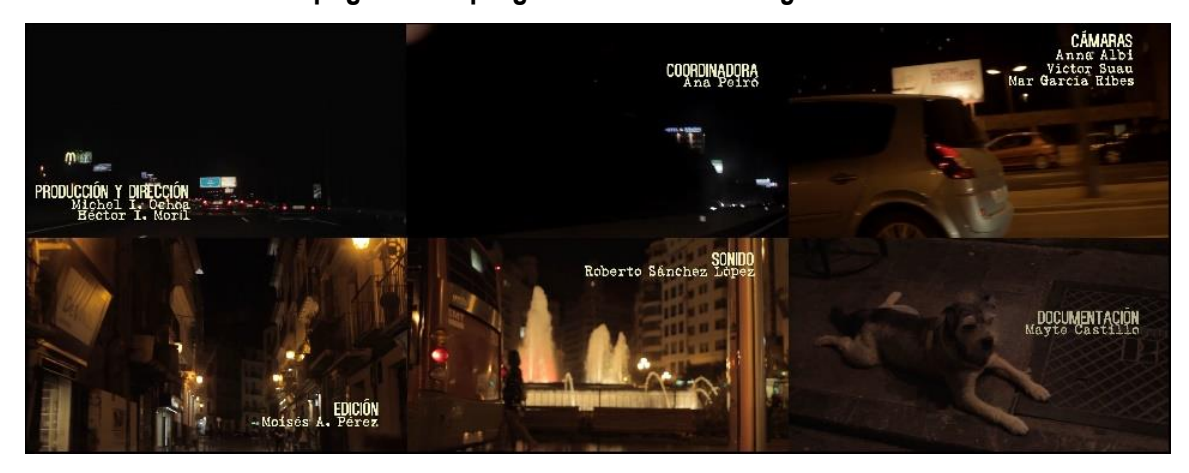

**Figura 14 Tipografía del programa "***Coffee and Cigarettes***"**

**Fuente:** Programa "*Coffee and Cigarettes*" episodio piloto, elaboración propia.

Por otro lado, el logo del programa sigue la misma estética (Ver figura 15) donde destaca el significado simbólico del mismo. El uso del circulo que engloba al nombre del programa. Busca representar la marca que cualquier taza de café suele dejar sobre la mesa, pero no solo eso, sino que también busca transmitir con ella la manera en la que se lleva a cabo las entrevistas, ya que todas las entrevistas son entorno a una mesa redonda en la cual las cámaras van deambulando por sus alrededores y dicha información la encontramos dentro de ese "circulo" que es donde se ubica el título del programa.

**Figura 15 Logo de "***Coffee and Cigarettes***"** 

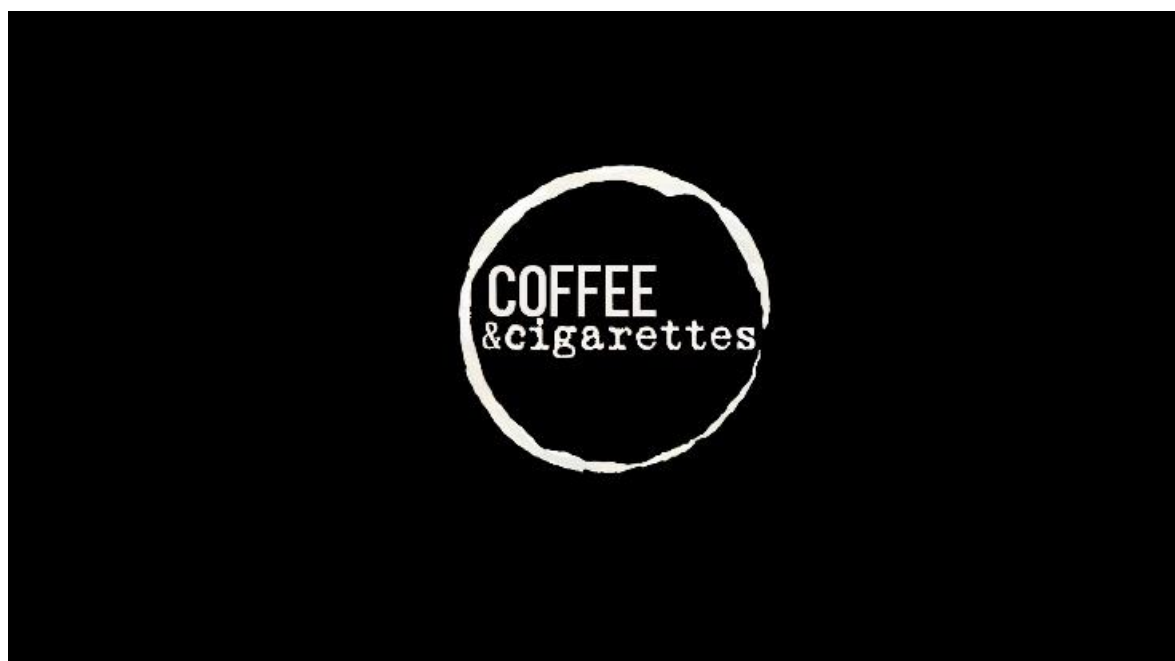

**Fuente:** Programa "*Coffee and Cigarettes*", logo diseñado por Mar García Ribes y Ana Peiró.

## <span id="page-24-0"></span>**4.1.2** Sonorización

Todo el sonido de la entrevista ha sido grabado en una sola pista de audio en formato. wap. <sup>5</sup>

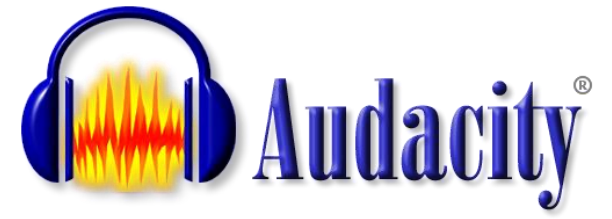

La sonorización se ha llevado a cabo con el programa gratuito "Audacity". El siguiente programa nos ha facilitado la posibilidad de realizar una reducción del ruido ambiente y posteriormente se ha aplicado un compresor para potenciar el sonido de las voces y de esta manera conseguir un audio más nítido y claro.

Lo primero que se realiza es la importación del archivo de audio al programa de edición de sonido (ver figura 16).

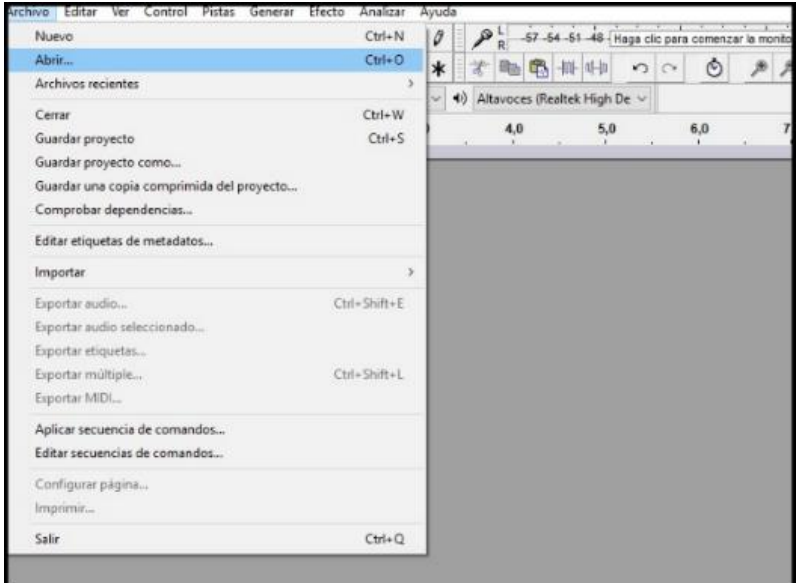

## **Figura 16**

#### **Importación de los archivos de audio al programa Audacity**

 **Fuente:** programa de edición de sonido: Audacity, captura de pantalla

**.** 

Una vez tenemos nuestra pista de audio importada en el programa presionamos las teclas CTRL+A para seleccionar la pista por completo (quedará seleccionada en color azul) y seguidamente nos posicionaremos en la pestaña de: efectos/reducción de ruidos (ver figura 17).

<sup>5</sup> Es un formato de audio [digital](https://es.wikipedia.org/wiki/Se%C3%B1al_digital) normalmente sin [compresión de datos](https://es.wikipedia.org/wiki/Compresi%C3%B3n_de_datos) desarrollado y propiedad de [Microsoft](https://es.wikipedia.org/wiki/Microsoft) y de [IBM](https://es.wikipedia.org/wiki/IBM) que se utiliza para almacenar sonidos en el [PC,](https://es.wikipedia.org/wiki/Computadora_personal) admite archivos [mono](https://es.wikipedia.org/wiki/Sonido_monoaural) y [estéreo](https://es.wikipedia.org/wiki/Sonido_estereof%C3%B3nico) a diversas resoluciones y velocidades de muestreo

**Figura 17**

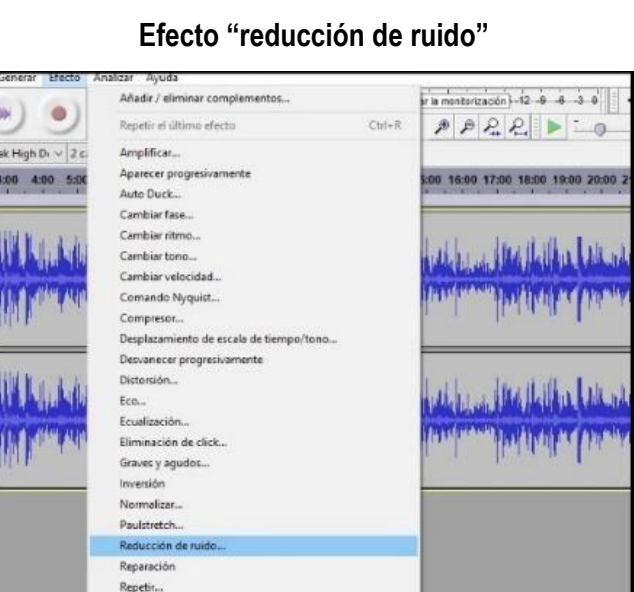

 **Fuente:** programa de edición de sonido: Audacity, captura de pantalla

Una vez seleccionado el efecto obtendremos el perfil de ruido de nuestra pista de audio (ver figura 18) y volveremos a realizar el paso anterior (ver figura 17) y le daremos al botón aceptar.

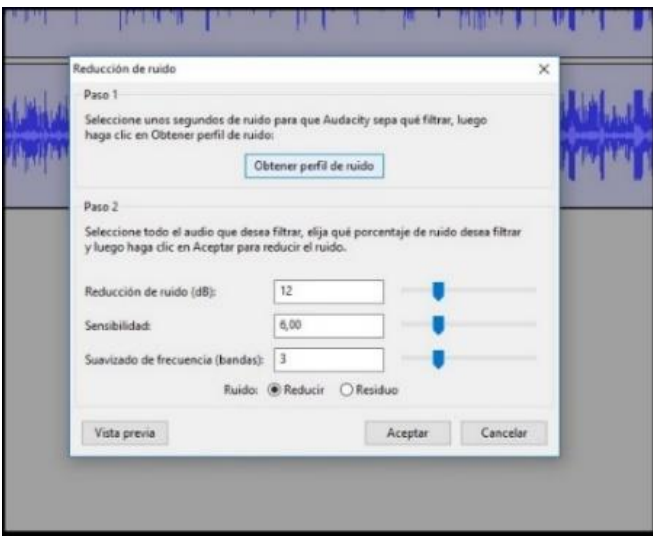

**Figura 18**

#### **Perfil de ruido del audio principal del programa**

 **Fuente:** programa de edición de sonido: Audacity, captura de pantalla

Tras realizar todos los pasos obtendremos un audio en el cual se han eliminado aquellas frecuencias en las cuales se encontraba el sonido ambiente de la grabación (ver figura 19).

**Figura 19**

**Comparación entre el audio con ruido y el audio sin ruido**

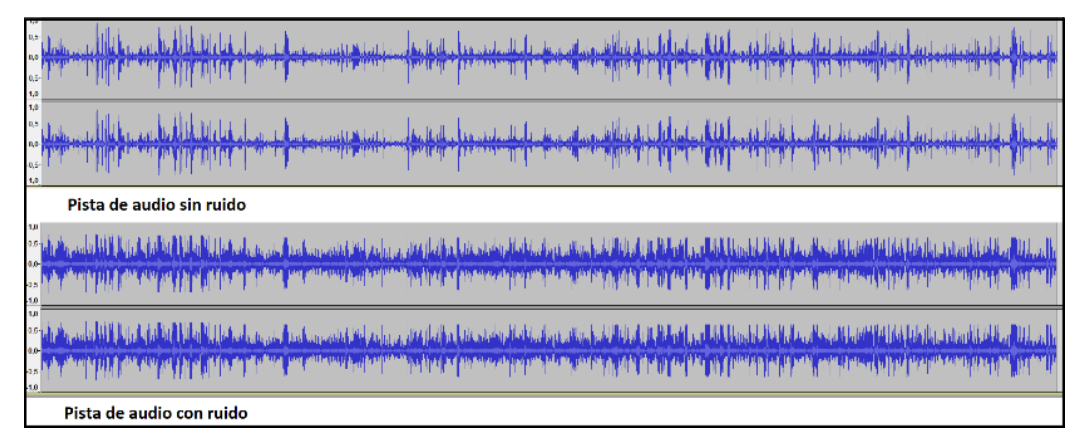

 **Fuente:** programa de edición de sonido: Audacity, captura de pantalla

Seguidamente abrimos la ventana de "efectos/compresor" y aplicaremos los siguientes valores (ver figura 20).

## **Figura 20**

#### **Valores del compresor que se ha aplicado al audio principal**

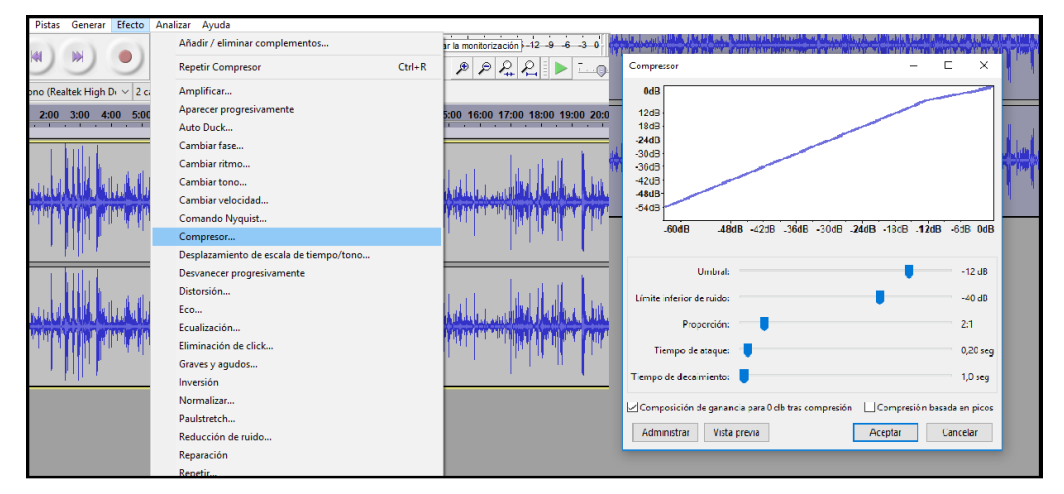

 **Fuente:** programa de edición de sonido: Audacity, captura de pantalla

Una vez realizada la compresión obtendremos un sonido claro y limpio, listo para ser exportado en formato. Wap. (ver figura 21) para posteriormente remplazarlo y sincronizarlo junto al video en el programa de edición lo cual mostraremos en el siguiente apartado.

## **Figura 21**

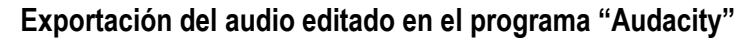

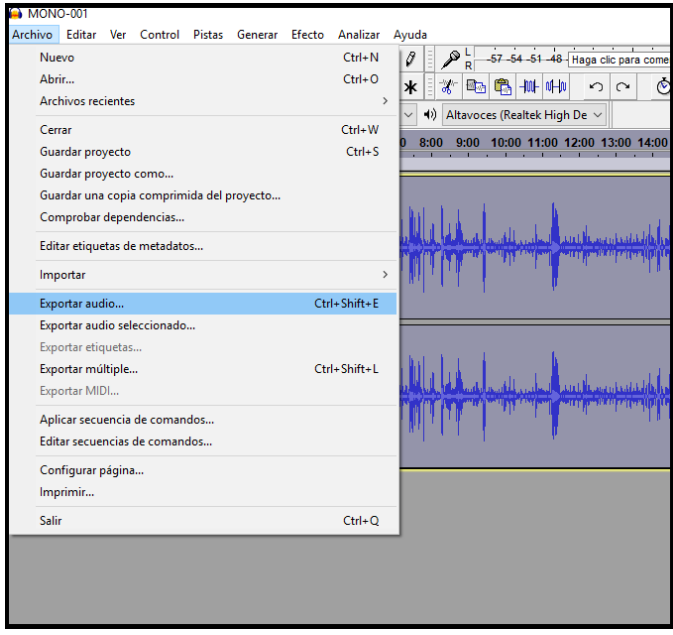

 **Fuente:** programa de edición de sonido: Audacity, captura de pantalla

## <span id="page-28-0"></span>**4.1.3** Edición

La edición del episodio piloto del programa como la de todos los episodios "Coffee and Cigarettes" se ha llevado a cabo con el programa de edición "Premiere pro CC"

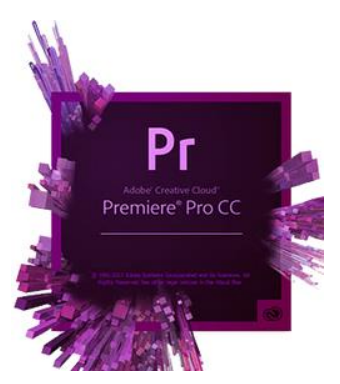

Lo primero que realizaremos antes de comenzar con el proceso de edición es crear una carpeta donde ubicaremos todos los brutos del programa. La organización del material de imagen y sonido dividida en diferentes carpetas es fundamental para la edición. De esta manera evitaremos problemas a la hora de buscar los brutos del programa y lograremos ser más eficientes durante el transcurso de la edición.

Una vez tenemos organizado todos nuestros brutos importaremos todos los archivos de video y procederemos a la selección del material deseado. Lo cual cabe destacar que previamente al proceso de montaje, el equipo de dirección junto al montador ha realizado ya un visionado de todo el material y ha seleccionado las partes de la entrevista que más interesan. Descartando de esta manera aquellas partes de la entrevista con un menor interés. Por lo que se podría decir que durante el montaje el montador parte de un guion literario y es consciente de aquello que debe aparecer durante el episodio y lo que no.

Una vez tenemos el guion literario procederemos a exportar los archivos de audio y video al programa de edición y ubicamos cada una de las cámaras de la entrevista en una pista de video independiente junto al audio de cada una de las cámaras (ver figura 22).

#### Figura 22

Distribución de las diferentes cámaras en diferentes pistas de video

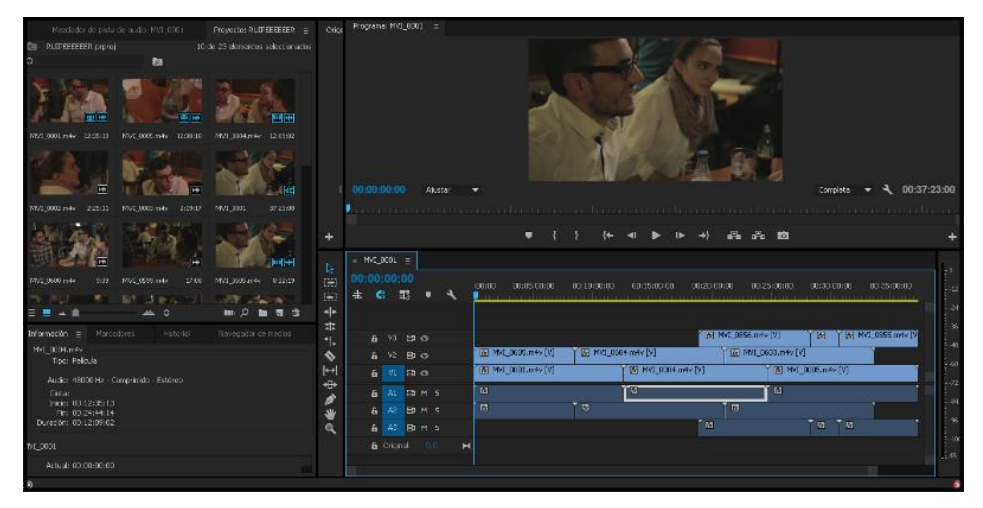

**Fuente:** programa de edición de vídeo: Adobe premiere pro CC, captura de pantalla

Seguidamente importamos en una nueva pista el audio principal de la entrevista el cual ya ha sido editado en el programa de edición de sonido expuesto en el apartado anterior.

Mediante un plugin del programa procederemos a la sincronización del sonido de las cámaras con el sonido principal de la entrevista. Es fundamental el uso del plugin "sincronizar" debido a la ausencia de claquetas durante la grabación de la entrevista. Para ello seleccionaremos el audio principal y el audio de la cámara realizando este mismo proceso con cada uno de los clips de video (ver figura 23).

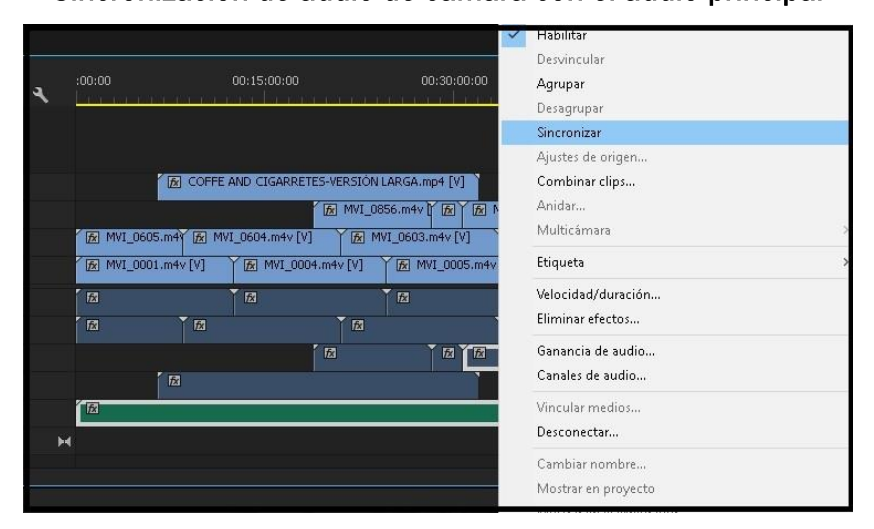

Figura 23 Sincronización de audio de cámara con el audio principal

 **Fuente:** programa de edición de vídeo: Adobe premiere pro CC, captura de pantalla

Tras remplazar el sonido de las cámaras por el sonido principal, nos encontramos frente a cuatro pistas de video (una por cada cámara) y una única pista de audio (ver figura 24)

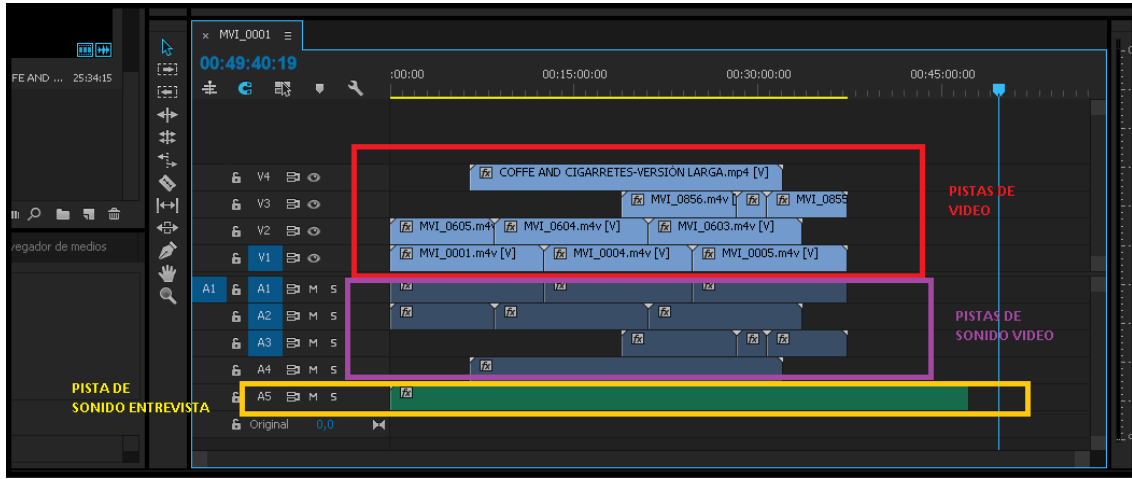

#### Figura 24

Distribución de las diferentes pistas de audio y video

**Fuente:** programa de edición de vídeo: Adobe premiere pro CC, captura de pantalla

Llegados a este punto precederemos a seguir el guion literario establecido previamente antes de iniciar el proceso de edición del programa. Eliminando de esta manera las partes de la entrevista que no resultan interesante y buscando una continuidad durante el desarrollo de la misma.

Una vez tenemos todos los de video y audio sincronizados se eliminan los clips de audio pertenecientes a las cámaras quedándonos de esta manera con tres clips de video y el sonido principal de la entrevista.

Seguidamente procedemos a eliminar los fragmentos de la entrevista que no han sido incluidos en el guion literario y procedemos a la edición de la entrevista.

Una vez lo tenemos ya todo organizado procederemos a la selección de los mejores planos y a aquellos que más se adapten al transcurro de la entrevista (ver figura 25).

#### Figura 25

Selección de los planos deseados de cada una de las cámaras

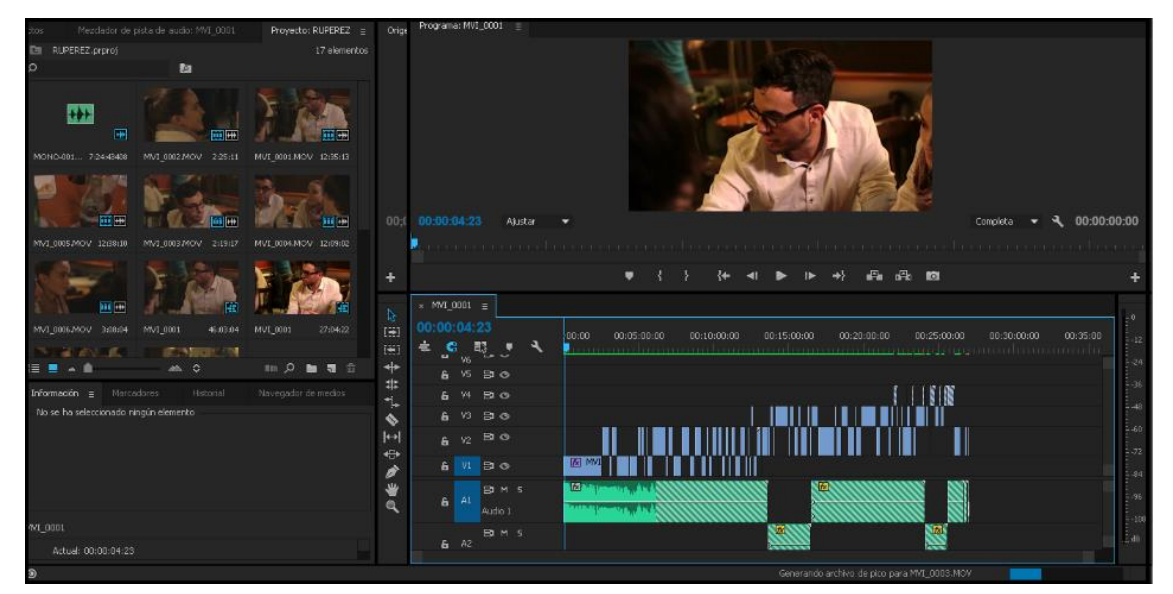

**Fuente:** programa de edición de vídeo: Adobe premiere pro CC, captura de pantalla

En cuanto a la selección de los planos siempre se ha buscado la manera de aprovechar al máximo la cámara principal de la entrevista y la secundaria. Ambas cámaras son las dos Canon 7D. Buscando de una manera u otra dar dinamismo a la entrevista con planos en movimiento y buscando siempre una fluidez entre ambos planos.

El montaje del programa busca que todo esté en completo movimiento, que muestre el entorno, cualquier mirada, gesto o suceso siempre y cuando respete el tiempo y la continuidad del mismo.

Los planos de larga duración son predominantes a lo largo del proyecto, es una de las características principales de *"Coffee and Cigarettes".* A lo que cabe añadir que el cambio de plano no está justificado por un posible desenfoque o un movimiento brusco. No se busca ocultar esos "fallos" principalmente busca que todo sea natural que se muestre todo tal cual se ha realizado que es en cámara en mano y sin ningún tipo de estabilización en la fase de posproducción.

Por otro lado, hablando de las características más notables de "Coffe and Cigarettes" es la utilización de imágenes que suceden en el entorno de la entrevista y se muestra

mientras a ellos los escuchamos en todo momento. Como puede ser el ejemplo de la camarera del local que se encuentra preparando lo que han pedido para tomar durante el transcurro de la entrevista y posteriormente la cámara realiza un plano secuencia desde la barra del bar hasta el lugar en el cual se está llevando a cabo la entrevista (ver figura 26)

#### Figura 26

#### Plano secuencia en un lugar alejado a la entrevista de *"Coffee and Cigarettes"*

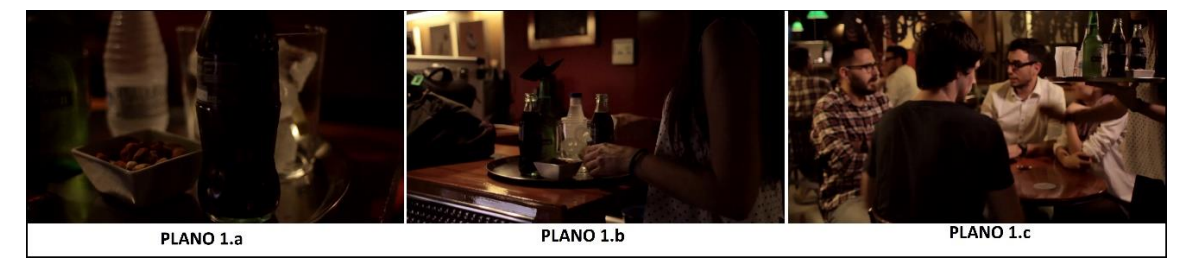

**Fuente:** Programa "*Coffee and Cigarettes*" episodio piloto, elaboración propia.

Por lo que cabe destacar que dicho montaje exprime al máximo la duración de cada uno de sus planos y dicho cambio es debido a ciertos problemas de posicionamiento o mala toma del operador de cámara, viéndose obligado de ese modo a cambiar de cámara o incluso en ocasiones a la utilización de planos detalle que nos permitan esperar al momento idóneo en el cual queremos que una de las otras cámaras se posicione (ver figura 27).

# Figura 27 Intercalado de planos recursos en el programa *"Coffee and Cigarettes"*

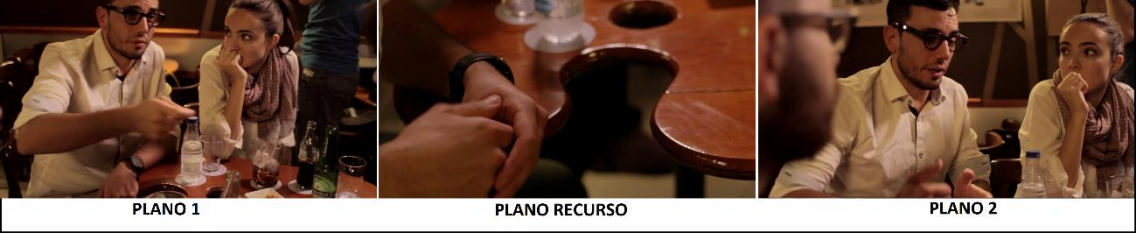

**Fuente:** Programa "*Coffee and Cigarettes*" episodio piloto, elaboración propia.

**.** 

También una de las características más notorias en la edición del programa es el denominado salto de eje6. Ya que en numerosas ocasiones esta regla no se respeta

<sup>6</sup> Cuando hay dos personas (o una persona y un objeto) imaginaremos una línea entre sus miradas, y situaremos todas las cámaras sólo en un lado de la línea.

en el programa ya que la ubicación de las cámaras gira en torno a un posicionamiento de 360º y no se busca el cambio justificado del eje de la cámara (ver figura 28).

## Figura 28

Salto del eje en el programa *"Coffee and Cigarettes"*

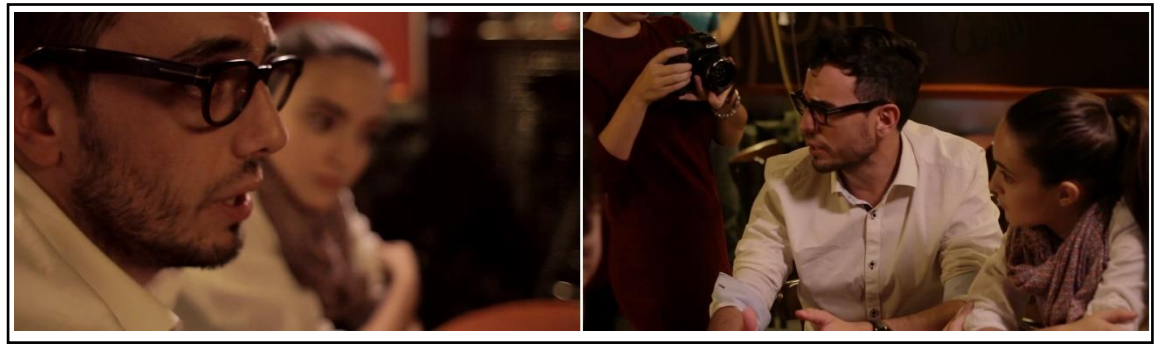

**Fuente:** Programa "Coffee and Cigarettes" episodio piloto, elaboración propia.

Finalmente cabe destacar que de cada uno de los episodios del programa se realizan dos montajes, uno de ellos de una duración aproximada que oscila entre los 20 – 25 minutos y un segundo montaje para aquellas personas que no estén muy interesadas en el entrevistado con una duración entorno a los 10 minutos.

*"Notros lo llamamos "cutting" pero no es eso exactamente. Ese término es muy amplio y se usa para muchas cosas, en realidad debería llamarse "ensamblaje" como un mosaico, un ensamblaje de cosas para crear un todo. El montaje es el ensamblaje de las piezas de la película que se suceden rápidamente para que el ojo cree una idea"*

#### **Alfred Hitchcock**

A demás, en cada uno de los diferentes capítulos del programa de "*Coffee and Cigarettes"* inicia con una cabecera distinta respetando siempre el plano final de la cabecera con el logo del programa. En ellas se recoge el transcurro del equipo de grabación desde la salida de Gandía hasta la llegada al lugar de la entrevista de ese mismo programa.

Cada una de las distintas cabeceras de los diferentes capítulos del programa siguen un orden cronológico de los diferentes acontecimientos que transcurren durante el viaje. Estas son acompañadas por voces en off de conversaciones de nuestro equipo, anécdotas o curiosidades que suceden durante el viaje. Todo esto realizado mediante el uso de planos recurso y la melodía del programa.

En la figura 29 podemos ver como se muestra el transcurro del viaje del equipo de grabación hasta el lugar donde se va a realizar la entrevista. Iniciándose con planos de la carretera e intercalados con planos en el interior del coche. Seguido por planos del equipo llegando andando con el equipo hasta el lugar de la grabación y finalmente accediendo y finalizando en el local donde se llevará a cabo la entrevista. Buscando de esta manera contar una breve historia en cada una de sus cabeceras.

La edición de las cabeceras se realiza de manera independiente al programa y es exportada en la misma resolución. Posteriormente ya editada es exportada y añadida al proyecto del programa final.

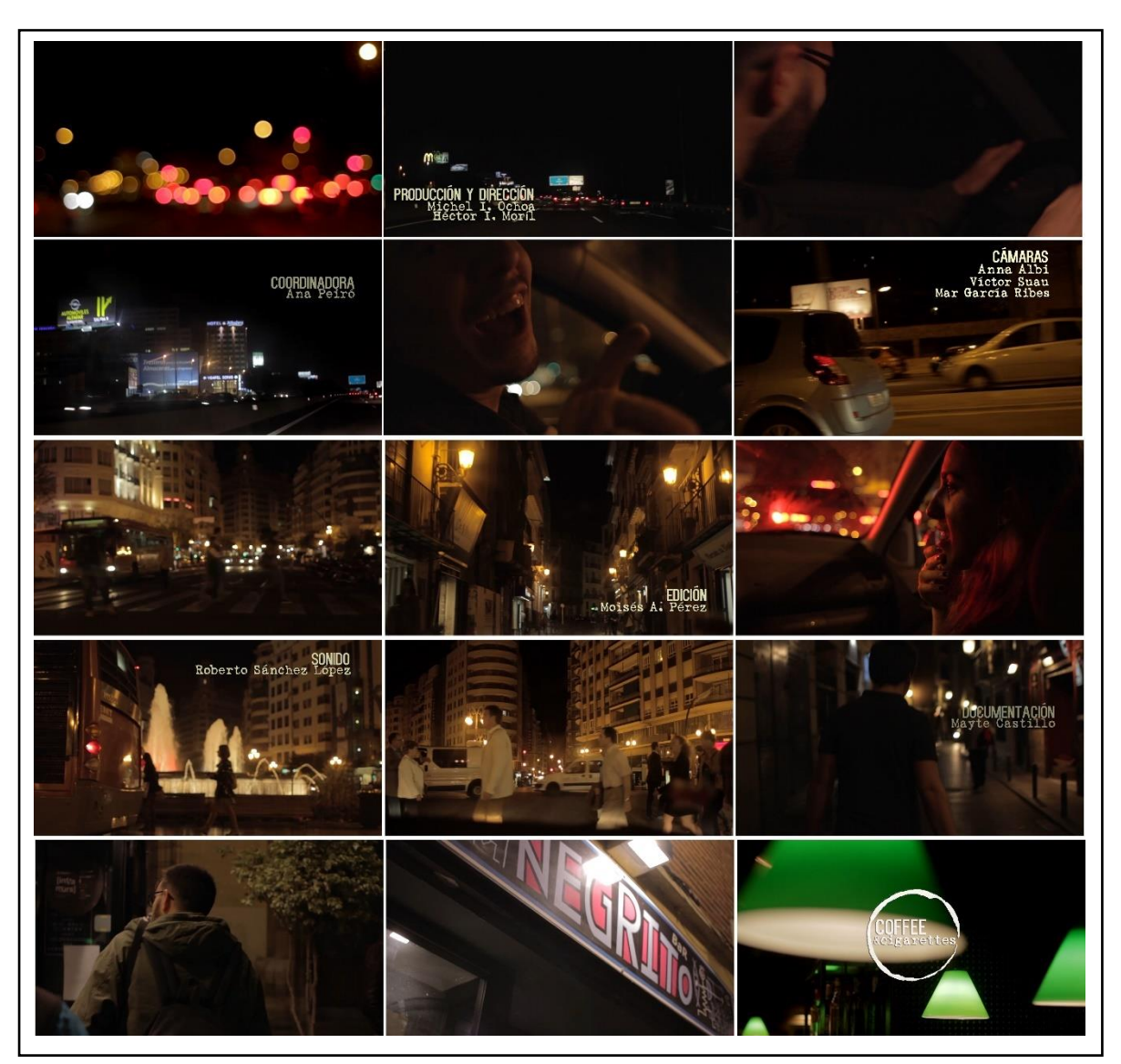

Figura 29 Cabecera del programa *"Coffee and Cigarettes"*

**Fuente:** Programa "Coffee and Cigarettes" episodio piloto, elaboración propia.

## <span id="page-36-0"></span>4.1.4. Retoque de color

El "etalonaje7" del proyecto se ha realizado dentro del mismo programa de edición Premiere Pro CC mediante el plugin "*Magic Bullet looks*".

Este *plugin* resulta muy intuitivo y se adapta perfectamente a las necesidades de nuestro programa. Además, nos ofrece la ventaja de que no necesitamos tener instalado un programa específico para la corrección de color digital.

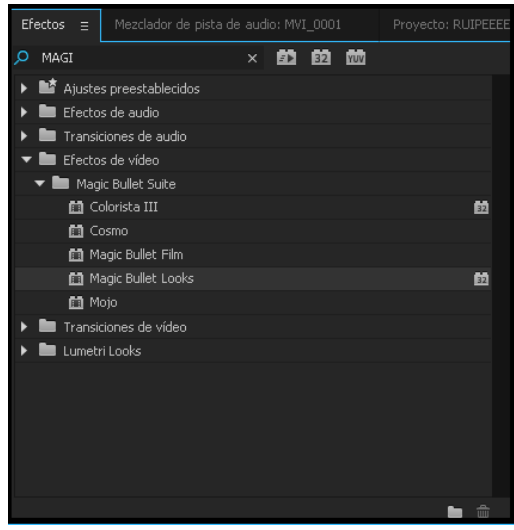

Para hacer uso de este plugin lo primero que debemos hacer es ir a la venta de "efectos" y arrastrar el efecto al clip de video en el que deseemos trabajar. Una vez aplicado el efecto se nos abrirá la interfaz del plugin (ver figura 30).

**SCOPES CONTROLS**  $0.1141$ Slice Grant Hue / Sat Hue/Lightnes **3 VISOR DE LA IMAGEN DONDE APLICAREMOS LOS 2 RETOQUES DE COLOR ESTILOS DE COLOR**  $\mathbf{1}$ DIFERENTES EFECTOS PARA APLICAR  $000$ **PREESTABLECIDOS**  $\blacksquare$  Lens 2 Subject Camera **Post** 

Figura 30 Interfaz del plugin *"Magic Bulets looks"*

**Fuente:** programa de edición de vídeo: Adobe premiere pro CC,plugin Magic bulets, captura de pantalla.

**.** 

<sup>7</sup> El etalonaje es la corrección de color con fines estéticos. Murnau ya usó esta técnica en su 'Nosferatu' de 1922 para reforzar la atmósfera de terror. Desde entonces, multitud de directores lo han convertido en su seña de identidad.

En segundo lugar, abriremos la venta "Tools" y aplicaremos los efectos que deseemos en la zona numero 2 (Ver figura 30). En el caso del presente episodio se ha retocado la saturación y el contraste del sujeto y se han reducido las curvas RGB del color rojo, añadiéndole además una tonalidad calidad incrementando los naranjas con el efecto colorista (ver figura 31).

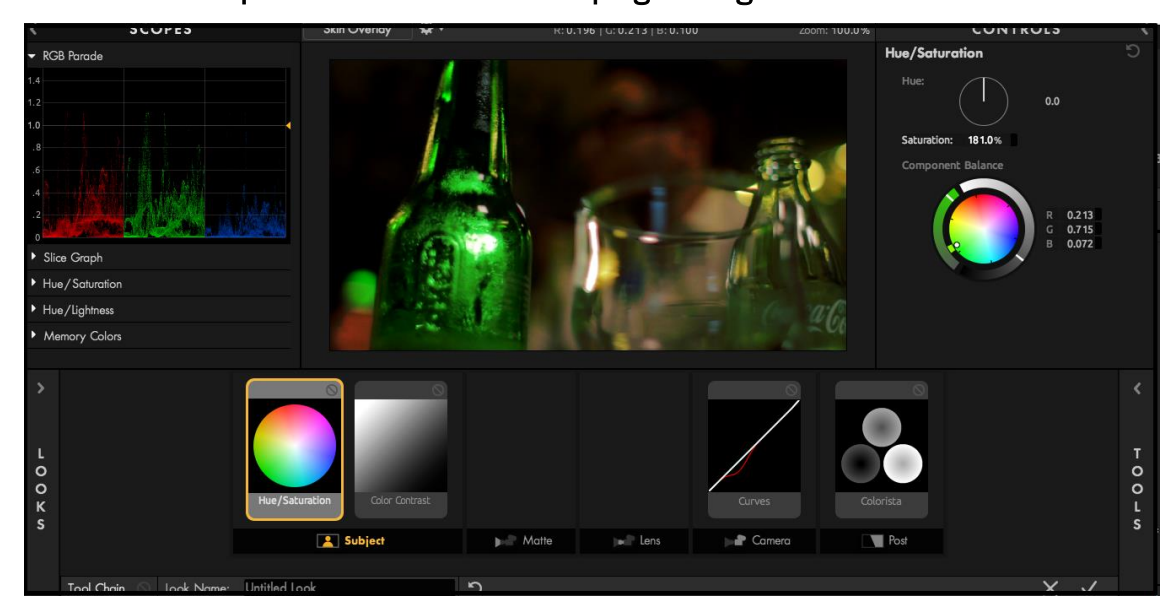

Figura 31 Aplicación de efectos en el plugin *"Magic Bulets looks"*

**Fuente:** programa de edición de vídeo: Adobe premiere pro CC,plugin Magic bulets captura de pantalla

Todas las cámaras durante el rodaje han grabado en el estilo "Technicolor CineStyle 8" lo cual facilita la posterior corrección del color y nos permite sacar una mayor diversidad de colores.

Teniendo en cuenta que todas las cámaras estaban configuradas con los mismos parámetros de diafragma, ISO y obturación el retoque de imagen no resulta un trabajo muy laborioso.

**<sup>.</sup>** 8 Technicolor CineStyle™ es un estilo o perfil de color para cámaras DSLR de Canon que optimiza el rango dinámico en la imagen, potenciando la calidad de imagen ofrecida por los sensores de canon y luego poder hacer una mejor postproducción en el color.

En la siguiente figura podemos observar cómo se han potenciado los colores de la imagen y como se ha logrado la tonalidad deseada. Buscando de esta manera un ambiente cálido y con colores más vivos (ver figura 32).

## Figura 32

Comparación entre imagen sin retoque de color e imagen ya retocada

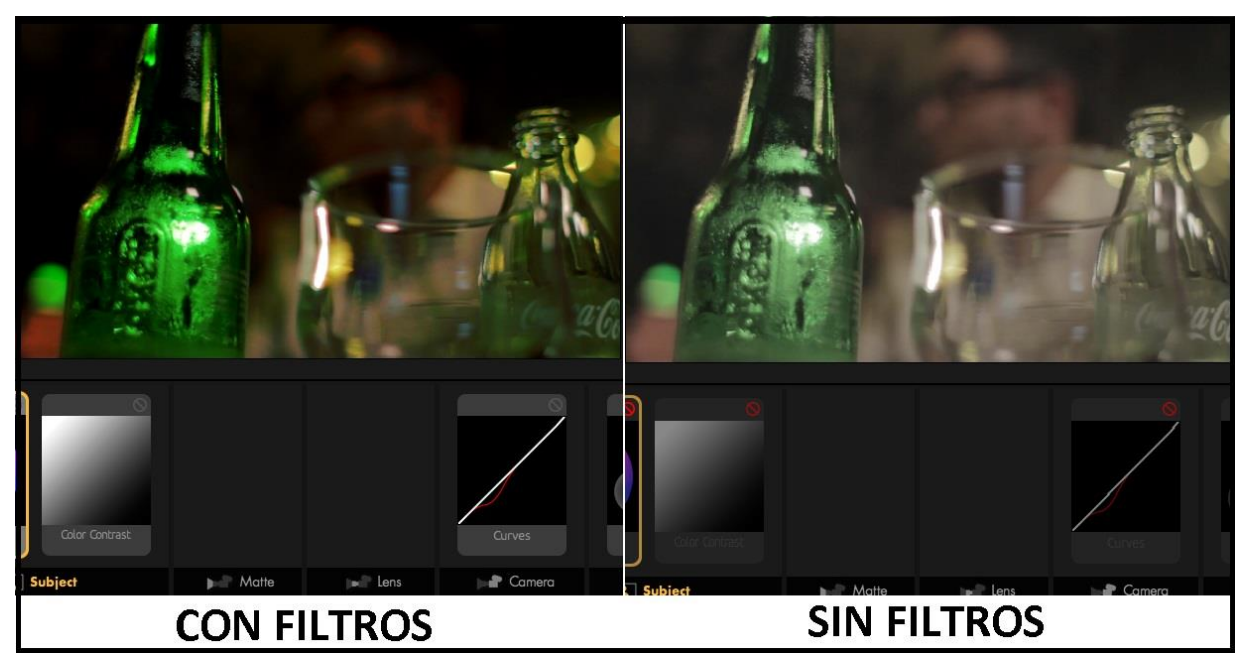

**Fuente:** programa de edición de vídeo: "Adobe premiere pro CC,plugin Magic bulets", elaboración propia.

Una vez realizado el retoque de color aplicamos este mismo efecto a todos los clips de video y ya podríamos realizar la exportación de nuestro proyecto.

El programa final ha sido exportado en una resolución de 1920x1080 y ha sido codificado en H.2649. Editado en el sistema operativo Windows (ver anexo nº8).

**<sup>.</sup>** <sup>9</sup> H.264, el formato de codificación digital más innovador para el vídeo de alta definición. H.264 cuenta con una tecnología excelente que permite disfrutar de una experiencia de vídeo increíble con una pequeña velocidad de bits.

## <span id="page-39-0"></span>5 CONCLUSIONES

Con la finalización de la posproducción del episodio piloto de "*Coffee and Cigarettes*" el equipo del programa consiguió el objetivo principal del formato. Este era conseguir elaborar un programa de entrevistas distintivo entre otros muchos tipos de formatos con un acabado profesional.

Además, este trabajo de TFG ha conseguido lograr tanto el objetivo principal que era mostrar y explicar las distintas fases de producción del programa como los objetivos secundarios.

Hablando a nivel personal cómo encargado de la realización de la posproducción del programa cabe destacar que me encuentro totalmente satisfecho con el resultado final del programa. Actualmente a fecha de septiembre de 2017 todavía me encuentro realizando la posproducción de los siguientes episodios de la primera temporada de "Coffee and Cigarettes" ya que la primera temporada cuenta con 9 capítulos: Nacho Ruiperez y Marina Alegre (episodio piloto mostrado en el presente proyecto), Rafael Pla conocido a nivel artístico como "El gran fele", el novelista Paco roca, la ilustradora Marta Nael, el ingeniero en telecomunicaciones y desarrollador web Iván cañas, el músico Angel vela, el escritor Adrian Novelles, al diseñador de moda Antonio Faus y al fotógrafo José Bravo son los artistas que formarán parte de la primera temporada del programa. Con el objetivo de presentar dicha temporada a finales del año 2017.

En cuanto a la edición del programa cabe destacar esa libertad creativa que el mismo formato te permite ya que eres absolutamente libre de realizar una edición sin tener en cuenta una serie de pautas establecidas con respecto a la continuidad entre dos planos. Otorgándote con ello una mayor libertad y priorizando más la estética del mismo.

Por otro lado, cabe destacar la satisfacción de poder haber realizado este proyecto con los compañeros de mi promoción en el grado de comunicación audiovisual y colaborar con todos ellos para así de esta manera enriquecernos unos a otros y aplicar todos los conocimientos adquiridos a lo largo del grado.

El presente proyecto no ha resultado ser un trabajo fácil ya que llevamos con ello desde principios de 2016. Pero cabe recalcar que el esfuerzo depositado por parte de todos los integrantes ha merecido la pena y actualmente ya estamos buscando a nuevos posibles entrevistados para llevar a cabo la segunda temporada del programa.

Para finalizar dar las gracias a todas aquellas personas que han participado en este maravilloso proyecto y en especial al Instituto Ideas de la UPV y a la Escuela Politécnica Superior de Gandía. Gracias a ellos podemos decir que estamos frente a un proyecto con proyección de futuro con esperanzas de que llegue a ser emitido por alguna cadena de televisión o en diversas plataformas de internet.

## <span id="page-41-0"></span>6 BIBLIOGRAFÍA

ADOBE ESPAÑA: Soluciones de creatividad, marketing y gestión de documentos. https://www.adobe.com/es/

AUMONT JACQUES, *ET AL*. (1985). *Estética del cine: espacio fílmico, montaje, narración, lenguaje*. Paidós, Barcelona.

BARNOUW, ERIK. (2002). *El documental: historia y estilos*. Gedisa, Barcelona.

GARCÍA LÓPEZ, SONIA Y GÓMEZ VAQUERO, LAURA (2009). *Piedra, papel y tijera: El collage en el cine documental.* Ocho y medio, Madrid.

INTEF (2017). <<El cine como recurso didáctico, el montaje>> disponible en: <http://www.ite.educacion.es/formacion/materiales/24/cd/m2\_2/diferentes\_opciones\_de\_montaje. html>

PROSPER RIBES, JOSÉ y LÓPEZ CATALÁN, CELESTINO J. (2001) *Elaboración de noticias y reportajes audiovisuales.* C.E.U San Pablo, Valencia.

REISZ, KAREL Y MILLAR, GAVIN (2003). *Técnica del Montaje Cinematográfico*. Editorial Plot, Madrid.

SÁNCHEZ-BIOSCA, VICENTE (1991). *Teoría del montaje cinematográfico*. Editorial Filmoteca de la Generalitat Valenciana, Valencia.

TORREIRO, CASIMIRO y CERDÁN JOSETXO (2005). Documental y vanguardia. Anzos S.L. Fuenlabrada, Madrid.

WEINRICHTER ANTONIO (2007). *La forma que piensa. Tentativas en torno al cine-ensayo.*  Editorial: Gobierno de Navarra, D.L., Pamplona.

WEINRICHTER ANTONIO (2009). *Metraje encontrado: la apropiación en el cine documental y experimental.* Editorial: Gobierno de Navarra, D.L., Pamplona.

## <span id="page-42-0"></span>7 ANEXOS

#### ANEXO Nº1:

Material cedido por la UPV para la realización del episodio piloto del programa.

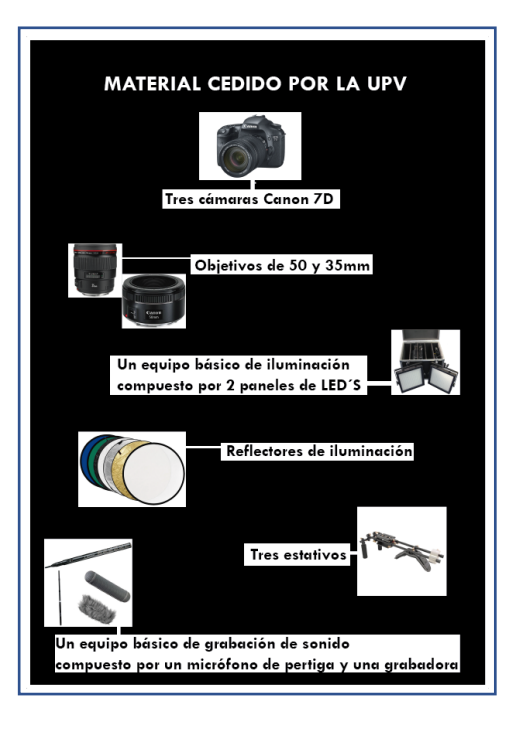

ANEXO Nº2:

Material del que disponía el equipo de "*Coffee and Cigarettes*" tras la financiación del Instituto Ideas y junto al material propio de los miembros del equipo.

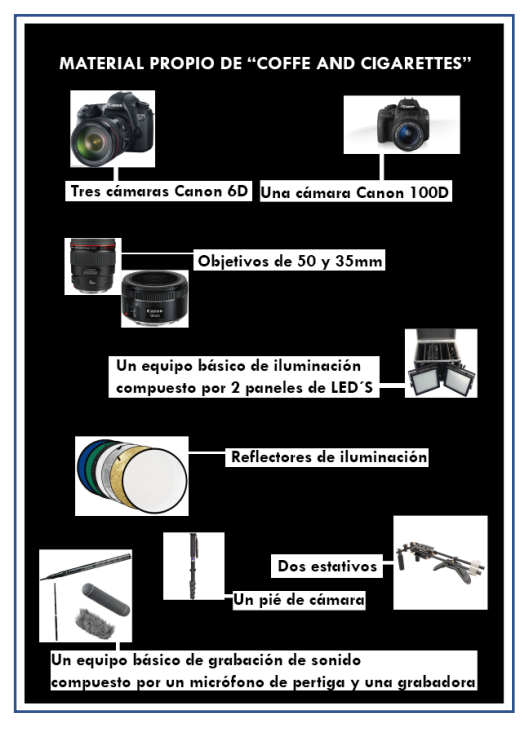

#### ANEXO Nº3:

Enlace del episodio piloto del programa *"Coffee and Cigarettes"* (versión larga) <https://media.upv.es/player/?id=4fe9f0f0-935e-11e7-ad73-4bd35f901b1a>

#### ANEXO Nº4:

Enlace del episodio piloto del programa *"Coffee and Cigarettes"* (versión corta) <https://media.upv.es/player/?id=fac6f040-935e-11e7-ad73-4bd35f901b1a>

#### ANEXO Nº5:

Enlace del segundo episodio del programa *"Coffee and Cigarettes"* (versión larga) <https://media.upv.es/player/?id=c53eb5e0-94f1-11e7-ad73-4bd35f901b1a>

#### ANEXO Nº6:

Enlace del segundo episodio del programa *"Coffee and Cigarettes"* (versión corta) <https://media.upv.es/player/?id=a2d00690-94f5-11e7-ad73-4bd35f901b1a>

#### ANEXO Nº7:

Enlace del primer episodio del programa *"El charlatán"*  <https://media.upv.es/player/?id=c1f76730-94fe-11e7-ad73-4bd35f901b1a>

#### ANEXO Nº8:

Componentes del ordenador con el que se han editado los programas:

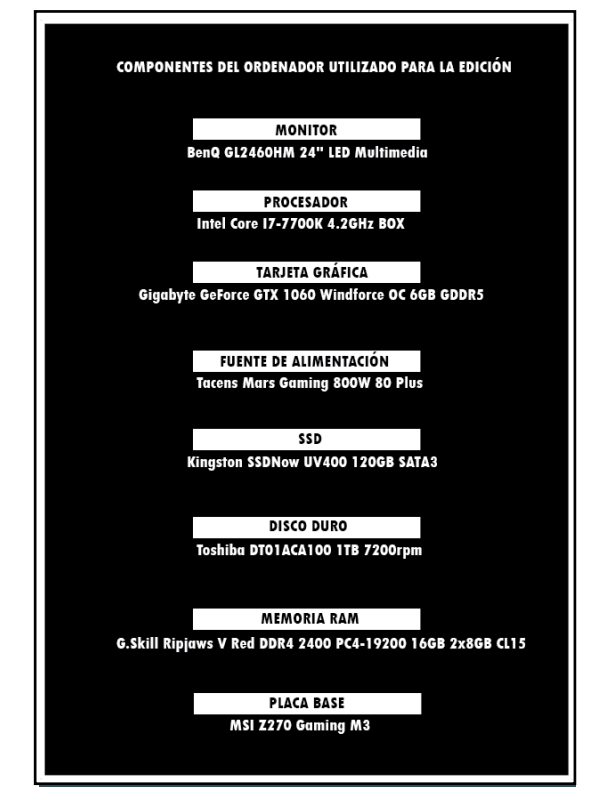